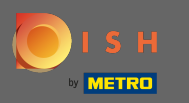

Ön most a műszerfalon van . Kattintson a konyha elemre az étkezési idő beállításához.  $\bigcap$ 

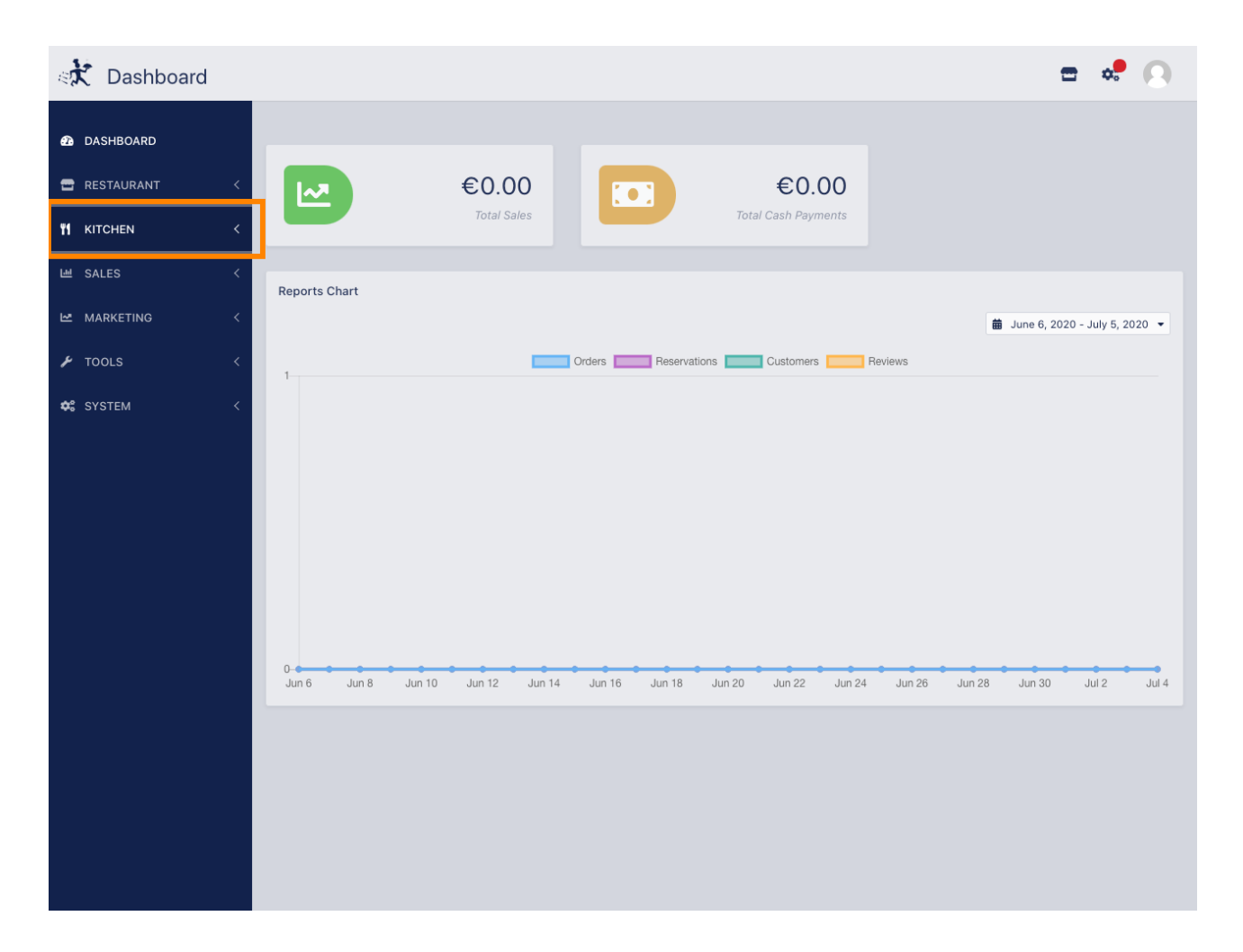

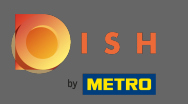

## A folytatáshoz kattintson az étkezési időpontokra .  $\boldsymbol{\Theta}$

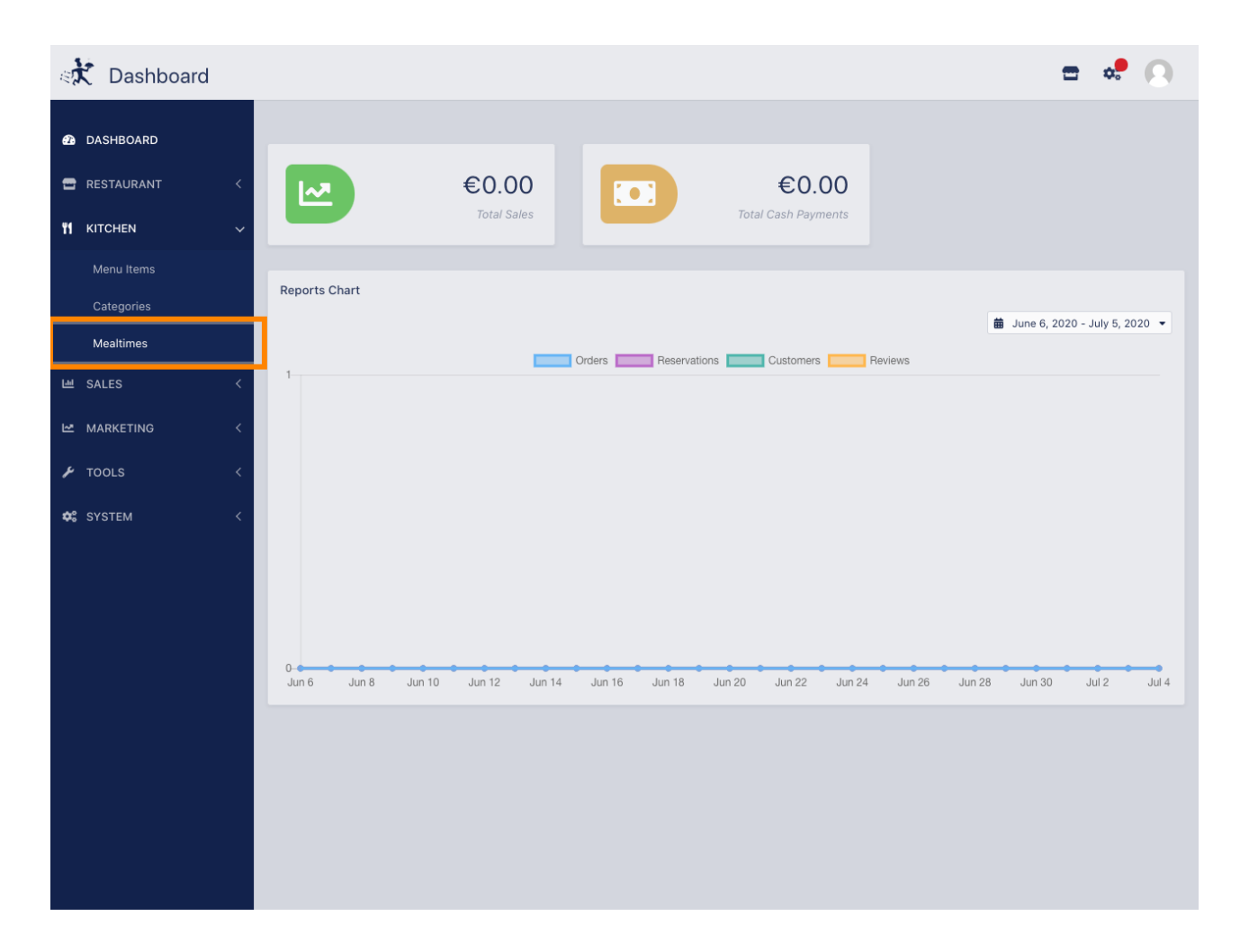

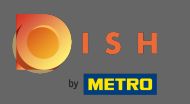

 $\boldsymbol{\theta}$ 

Új étkezési idő hozzáadásához kattintson az új gombra. Megjegyzés: A ceruza ikonra kattintva szerkesztheti a meglévő étkezési időpontokat.

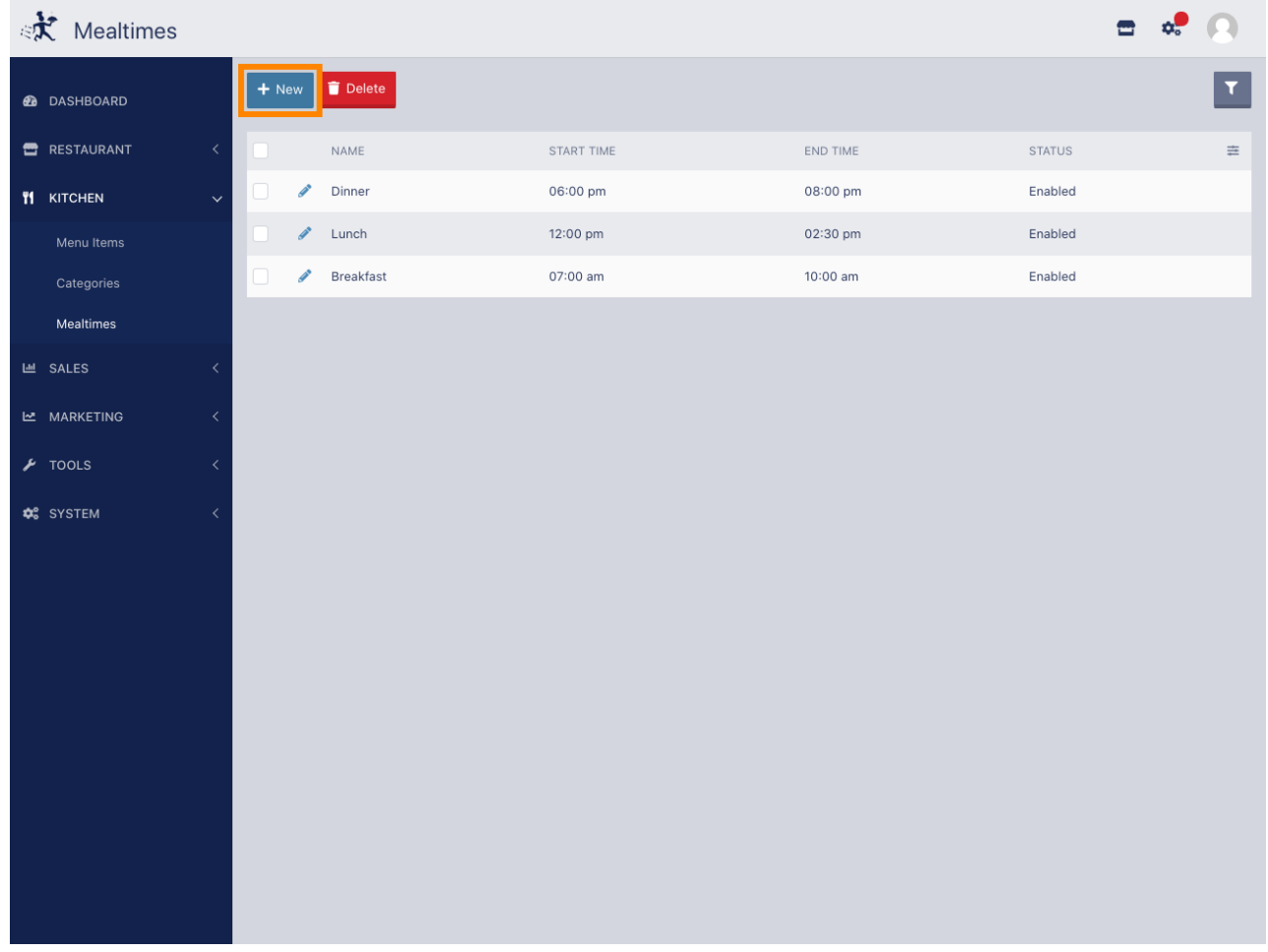

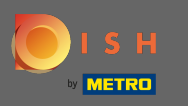

Nevezze el az új étkezési időt, állítsa be a kezdési és befejezési időpontot , és döntse el, hogy  $\bigcirc$ engedélyeznie kell-e / letiltania kell-e .

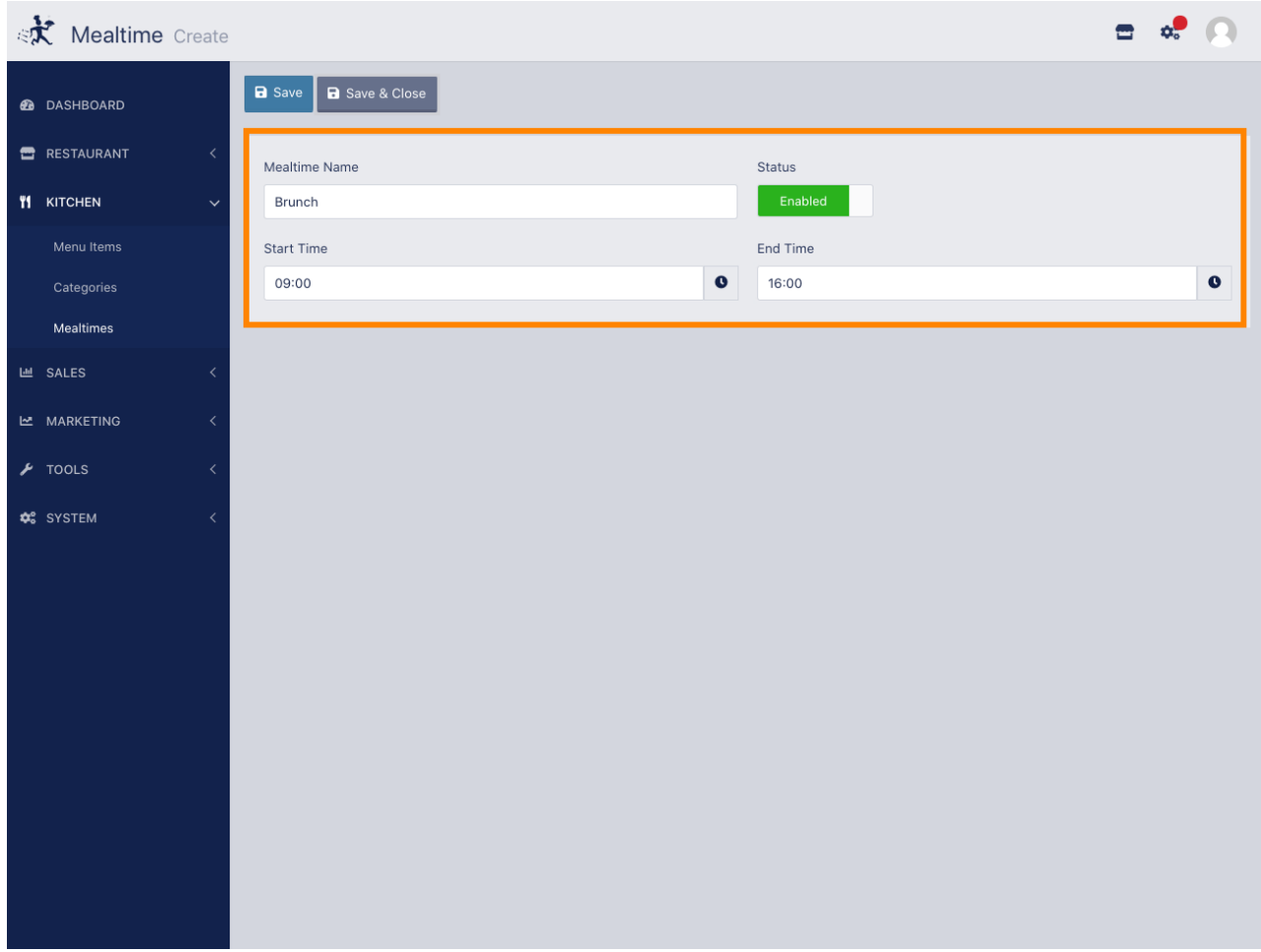

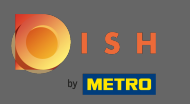

## Ez az. Kattintson a mentésre és kész.  $\boldsymbol{\Theta}$

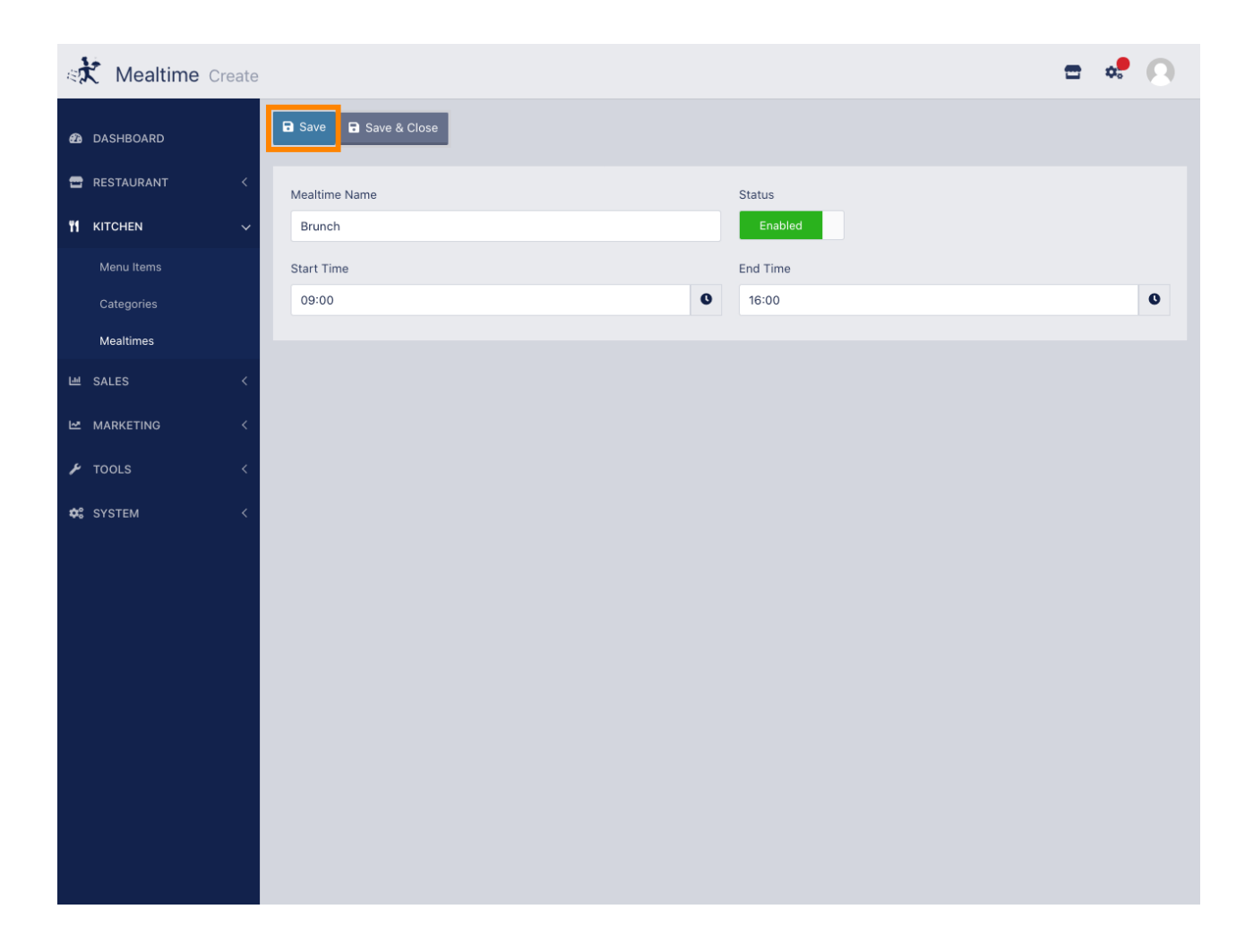